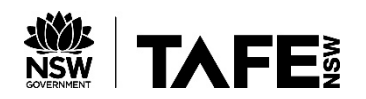

Is this your first time?

Register

## HUNTER TAFE ONLINE (MOODLE) ACCOUNT

## Available from: **[https://online.huntertafe.edu.au](https://online.huntertafe.edu.au/)**

You will need:

- Access to your TAFE NSW or personal email account
- A username and password you can use your TAFE NSW username and password
- Go to [https://online.huntertafe.edu.au](https://online.huntertafe.edu.au/)
- Click **Register** on the home page

Choose your username and password:

- **Username** eg. Your TAFE NSW username
- **Password** eg. Your TAFE NSW password
- Use an email address you can access at TAFE NSW
- 1. Fill in your details.
- 2. Click on **Create my new account** and then **Continue** on the next screen.
- 3. An email will be sent to the address you used in your registration to confirm your account.

Open your email account and open the email from **Hunter TAFE Online**. You must click on the link in the email to activate your Moodle account.

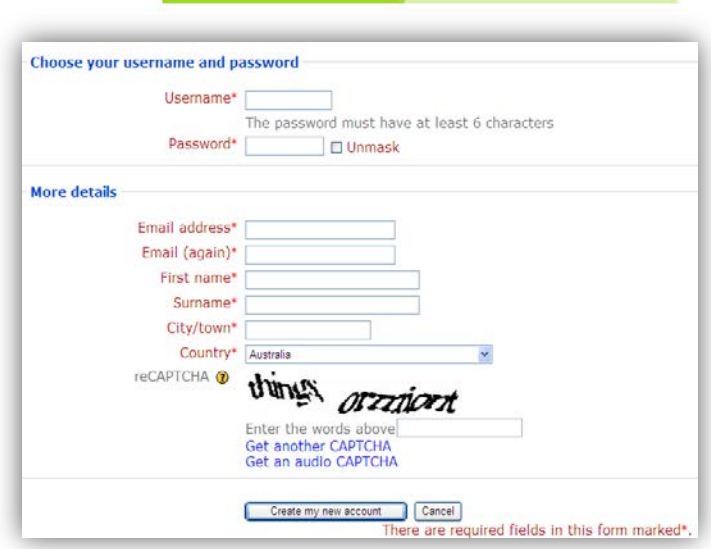

Returning user?

Login

## **You have 1 hour to read your email, and click on the web link it contains - otherwise you will need to create a new account.**

**IMPORTANT: Keep a record of the username, password and email address you use to log in**

NOTE: Your Hunter TAFE Online login will never change, even if your TAFE NSW password changes in the future

## **FORGOTTEN YOUR USERNAME OR PASSWORD?**

- 1. Click on the **Forgotten your username or password?** link at the bottom of the log in screen.
- 2. Enter either your username **OR** email address.
- 3. An email will be sent to your email address with a new password.
- 4. If you can't remember any login details, you will have to create a new account. You won't be able to re-use the username or email address you used before, so will need to provide a new username and an alternate email address (eg. use a Gmail address if you previously supplied your TAFE NSW email address).